# **CSE 303 Concepts and Tools for** Software Development

Magdalena Balazinska Winter 2007 Lecture 2 – Filesystem, processes, users, and command line

# **Class Mailing List and HW1**

- You should have received an email from me yesterday about assignment 1
	- If you did not receive this email, let us know

- After today, you will know enough to get started on HW1
	- You will need next lecture to finish it

## **Survey Results**

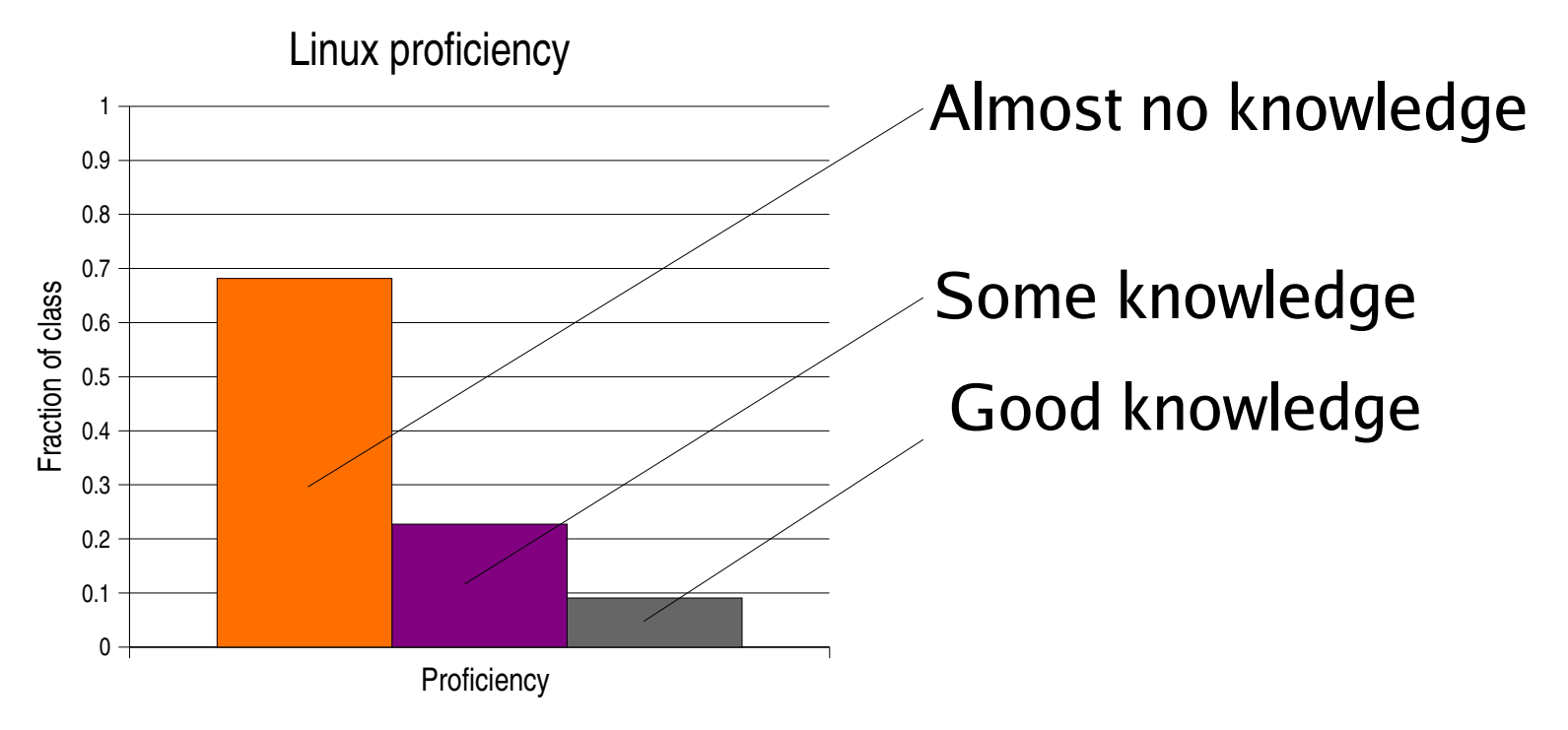

- Our focus: help everyone achieve a certain level of proficiency in Linux and C/C++
- Extra credit questions on assignments aimed at those who already have some background and want to learn more

#### **Survey Results**

C proficiency

C++ proficiency

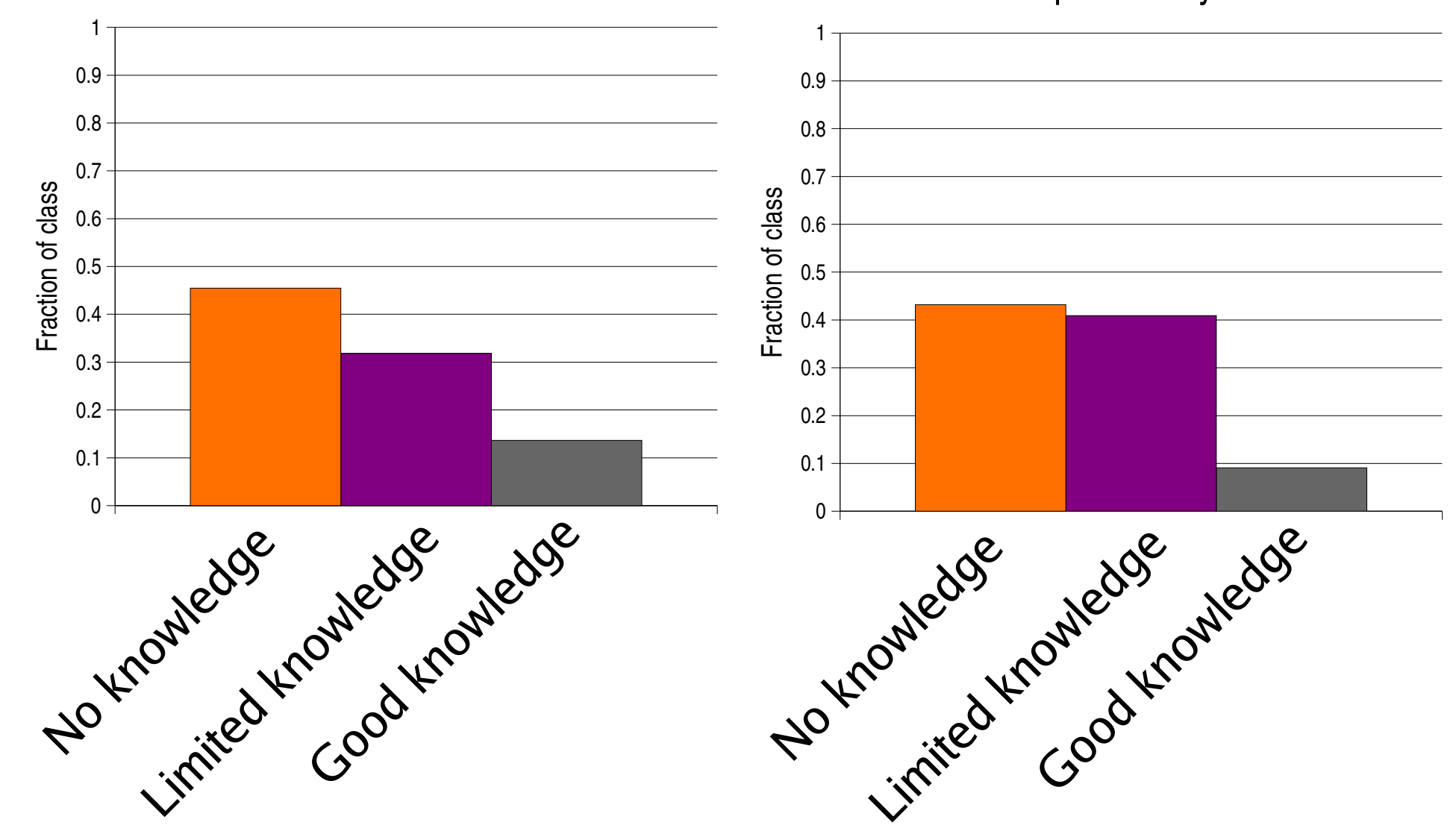

#### **Top Goals and Worries**

- Top objectives
	- Learn C/C++, Linux, scripts, and tools
	- Deepen knowledge and increase confidence
	- Our advice: "An expert is a man who has made all the mistakes that can be made in a very narrow field." (Niels Bohr)
- Top worries
	- Lack of background, lack of prior knowledge
	- Steep learning curve, potential difficulty
	- Amount of work

## **Where We Are**

- It's like we started over using the computer from scratch
- And all we can do is run dinky programs at the command-line
- But we are learning
	- A model: filesystem, processes, users
	- A powerful way to control it: the shell
- Last time: filesystem and shell basics

## **Some Useful Commands**

- Navigating directory structure: cd, pwd, ls
	- Relative path: cd ../cse303
	- Absolute path: cd /home/username/cse303
- Manipulating files: mv, cp, rm
- Manipulating directories:
	- mkdir, rmdir, cp -r, rm -rf
- . Viewing file content: cat, head, tail, less
- Changing permissions: chmod
	- Example: chmod -R go-rw.

# **Outline for Today**

- The rest of the model
	- Users
	- Programs and processes
- The power of the shell (just the beginning)
	- Special characters: file metacharacters

#### **Users**

- One filesystem and one operating system
- But many users
	- home directory, permissions, whoami, quota
	- $-$  change permissions with chmod
		- You can use it to make your homework unreadable by others :-)
	- one "superuser": root (administers machine)

# At login

- /etc/passwd guides the login program
	- Verifies user name and password
	- Sets some environment variables: HOME, PATH
	- Launches the appropriate shell
	- The shell then takes over with startup scripts  $((etc/profile, ~/.bash_probile, etc.)$
- But passwords are in /etc/shadow
	- Why? Hint: compare permissions on these files
- Extra: Use Linux Pocket Guide (LPG) to lookup difference between bashrc and bash\_profile

#### Processes

- A running program is a process
- An application may run many processes
- The shell runs a program by
	- "Launching a process"
	- Waiting for the process to finish
	- Giving the prompt back
- A running shell is just a process that kills itself when interpreting the exit command
- GUIs are just a type of application

### **Program Options**

- Most programs have options
- Single-letter preceded by a single hyphen

rm  $-r$  –f  $*$ 

rm –rf \*

- Or long options preceded by 2 (or 1) hyphens ls --color
- Some commands support both

```
grep –c cat *.txt
```

```
grep ––count cat *.txt
```
## **Discovering Available Options**

- Program man takes a program name and displays the manual page or manpage
- Standard option -help
	- Prints usage and exits
	- Often programs print usage when given bad options
- Resources on the Web
	- Google is your friend

### **Controlling Processes**

• Possible to run a program in the background

 $-C-Z$ , fg, bg, &

• Viewing processes and killing them jobs, ps, top, kill, ^C

# **Summary of System Model**

- Filesystem: tree of directories and files
- Users: home directory, permissions
- Processes that
	- Perform some useful work
	- Perform Input/Output (I/O)
	- Interact with devices: monitor, keyboard, network
	- Launch other processes
	- Create and modify files or directories
- The operating system manages all these

# The Shell: What We Know So Far

- Program that interprets commands and initiates their execution
- Additionally, the shell has a state
	- Current working directory
	- Current user, her home directory, etc.
- Builtins: commands provided by the shell
	- cd, exit, echo, source, alias
	- Give directives to the shell
	- Change the state of the shell

#### **File Metacharacters**

- The shell performs various expansions and substitutions before invoking a program
- Example:  $ls -1$  \*.txt
- Why file metacharacters?
	- On the command line: save typing
	- Inside scripts: flexibility (ex: email all pictures)

#### **Expansions**

- Brace expansion
	- Example: mkdir hw1/{old, new, test}
	- Creates: hw1/old, hw1/new, hw1/test
- Tilde expansion (expansion of  $\sim$  character)
	- Home directory of user bob:  $\sim$ bob
	- Current user's home directory:  $\sim$
- Filename expansion: \*, ?, [
	- Replace pattern with list of matching file names

## **Pattern Matching**

- Any string, including null string: \*
- Any single character: ?
- Any character from set: [ ]

 $-$  Example [abc] or  $[a-c]$ 

- Any character not in set: [ !abc ] [ ^abc ]
- Special case: ". " at beginning of a file name
- Examples:
	- mv mytaxes\*19\* very-old
	- mv mytaxes\*200[0-4]\* old

### **Special Characters**

How to use them without special meaning?

- Escape:  $\setminus x$  takes following character, x, literally
- Single quotes:  $xxx'$  take everything literally
- Double quotes: "xxx" take everything literally except  $\zeta$ ,  $\cdots$  (for command subst.), and  $\setminus$  if followed by special character

- Rules on what to escape or quote are arcane
	- When in doubt, just give it a try

#### **Quoting and Escaping Examples**

Directory contains three files:  $a.txt$ ,  $a*t.txt$ ,  $a?*.txt$ 

- >  $\log$  a\*.txt
- > a?\*.txt a.txt a\*.txt
- >  $ls$  a\\*.txt
- $> a^{\star}.txt$
- >  $ls a \? \$  \star .txt
- $> a$ ?\*.txt
- >  $\frac{1}{5}$  "a?\*.txt" or  $\frac{1}{5}$  'a?\*.txt'
- $> a$ ?\*.txt

#### **Aliases**

- Shorthand for frequently used commands
	- Usually put them in your  $\sim$  / . bashrc
- Different from variables
- Syntax
	- Define alias: alias ls="ls --color"
	- View alias: alias ls
	- Remove alias: unalias 1s

### Readings

- Sections from the Linux Pocket Guide
	- Same sections as last lecture
- Class website lists additional resources